# *Sun™ Internet Mail Server 3.5 Release Notes*

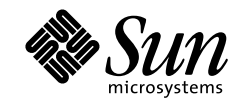

THE NETWORK IS THE COMPUTER"

901 San Antonio Road Palo Alto, CA 94303 USA 650 960-1300 fax 650 969-9131 A Sun Microsystems, Inc. Business

Part No.: 805-4381-10 Revision A, September 1998

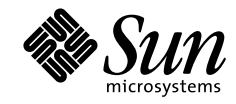

THE NETWORK IS THE COMPUTER"

901 San Antonio Road Palo Alto, CA 94303 USA 650 960-1300 fax 650 969-9131 A Sun Microsystems, Inc. Business

# **Contents**

### **Preface vii**

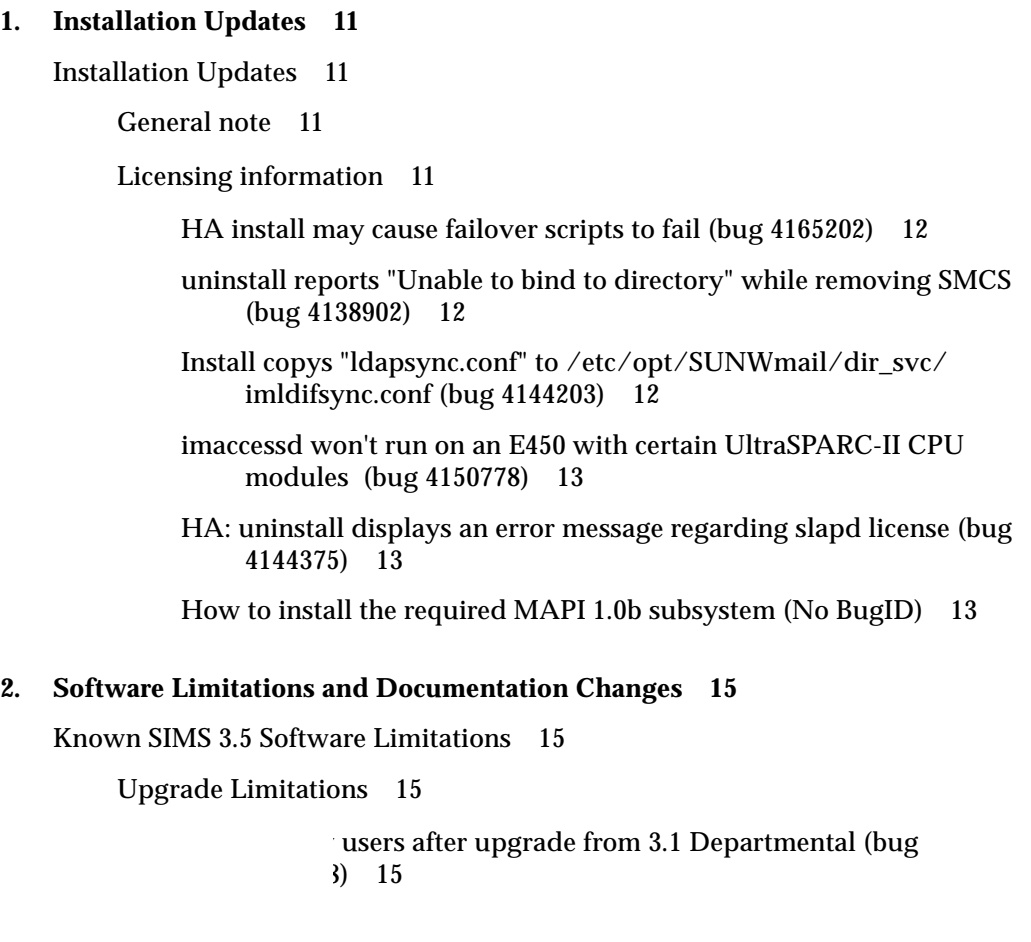

Contents **iii**

Runtime Limitations 16

Exhaustion of file descriptors (No BugID) 16

- Admin Console doesn't recognize actions other than accept/relay/ norelay in mappings (bug 4160102) 16
- Admin server fails to start on a system with a virtual interface (bug 4163168) 16
- Admin Console User Mgmt. GUI stops working when LDAP port is changed (bug 4161691) 17
- Create new channel: the default value for the property 'Reject msgs when recipients exceed' is wrong (bug 4162681) 17
- autoreply does not reply if the message contains several recipients (bug 4150420) 17
- Default rewrite rule is incorrect for a new organizational unit (bug 4158425) 18
- mailbox cannot contain both mail and subfolders (bug 4127888) 18
- Confusing -bd option error message on sendmail emulation CLI (bug 4151660) 18
- Distribution list access control design is wrong (bug 4160567) 19
- PROXY: Generates exception errors when sdsadm is started (bug 4130720) 19
- Queue cache not updated (bug 4085795) 19
- mail.log reporting "D" instead of "R" or "Q" on failure of dequeue (bug 4128803) 20
- LDAP Limitation 20
- Changing LDAP Port 20
- Directory Services Limitations 20
	- Directory Services admin: restore configuration fails (bug 4121990) 21
	- ldapsearch with -S option hangs after displaying one object (bug 4147676, bug 4162584) 21
- IMTA Limitations 21

change IMTA dirsync crontab when LDAP port is changed 61681) 21

Problems with MTA cache on system crash (bug 4154889) 22

Dispatcher and /var/mail problems on Solaris 2.6 VxFS (bug 4097931) 22

Message Store Limitations 22

imimportmbox occasionally core dumps (No BugID) 23

imimportmbox changes source file permissions (bug 4060153) 23

Solstice Backup/Restore Issues (bug 4148620) 23

Cannot restore from SBU backup after the message store is reinitialized (bug 4163887) 24

impurge will fail if the system file is full (bug 415599) 24

MAPI Provider Limitations 25

IMAPSP takes too long to open a mail folder (bug 4146825) 25

Mail client takes too long to poll new messages (No BugID) 25

Save created message using File - Move To Folder (bug 4140396) 25

#### SMCS Limitations 25

uninstall reports "Unable to bind to directory" while removing SMCS (bug 4138902) 26

#### Web Access Limitations 26

HTTP login can be bypassed by clicking on the Cancel button on Solaris (bug 4140974) 26

E-mail message does not display correctly (bug 4158243) 27

Internationalization/Localization Limitations 27

General Information about Internationalization 27

Current Limitations 27

NLSPATH 27

HotJava Browser on Japanese Solaris 2.6 28

Cannot see SJIS, UTF-8 callog with Web Access (bug 4161026) 28

Available CHARSETs on IMAP4 searching 28

K Changes 30

SIMS 3.5 System Administration Guide 30

Chapter 6, Sun Directory Services Administration 30 Chapter 5, Message Store Administration 30

SIMS 3.5 Reference Guide 31

imexportmbox 31

imimportmbox 31

## Preface

The Sun™ Internet Mail Server™ 3.5 Release Notes provides late-breaking information about the Sun Internet Mail Server 3.5 product, including known software and documentation problems.

## Who Should Use This Book

These release notes are intended for two audiences:

- Highly technical network administrators who are experienced in working with Solaris™ systems and who manage a network comprised of Sun™ workstations, personal computers (PCs), Macintoshes, or IBM mainframes that share resources. This network administrator has previous experience planning, installing, configuring, maintaining, and troubleshooting an enterprise email system.
- Moderately technical network administrators with some Solaris experience who manage a network that includes Sun workstations, PCs, and Macintoshes that share resources. This network administrator may not have previous experience planning, installing, configuring, maintaining, and troubleshooting an email system.

## How This Book Is Organized

The following chapters are included in the Release Notes:

**Chapter 1,** " include information about pre-installation, the installation process, and post-installation procedures.

**Chapter 2,"** focus on specific software issues and changes to the companion documentation.

# Related Information

This document supplements information in the following manuals:

- *Sun Internet Mail Server 3.5 Advanced Installation Guide*
- *Sun Internet Mail Server 3.5 Administrator's Guide*
- *Sun Internet Mail Server 3.5 Reference Manual*
- *Sun Messaging Connectivity Services Channel Guides*
- *Sun Internet Mail Server 3.5 Client Installation and Configuration Guide*

# What Typographic Changes Mean

The following table describes the typographic changes used in this book.

| <b>Typeface or</b><br>Symbol | Meaning                                                                                                    | <b>Example</b>                                                                                            |
|------------------------------|----------------------------------------------------------------------------------------------------|----------------------------------------------------------------------------------------------------|
| AaBbCc123                    | The names of commands, files,<br>and directories; on-screen<br>computer output is printed<br>using courier font. | Edit your . login file.<br>Use $1s$ -a to list all files.<br>machine name% You have mail.                 |
| AaBbCc123                    | What you type, contrasted with<br>on-screen computer output is<br>printed using bold courier<br>font.            | machine_name% su<br>Password:                                                                             |
| $A$ aBb $Cc123$              | Command-line placeholder;<br>replace with a real name or<br>value are printed using italic<br>text.              | To delete a file, type: rm <i>filename</i> .                                                              |
| $A$ aBb $Cc123$              | Book titles, new words or<br>terms, or words to be<br>emphasized are printed using<br><i>italic</i> text.        | Read Chapter 6 in User's Guide. These<br>are called <i>class</i> options.<br>You must be root to do this. |

**TABLE P-1** Typographic Changes in Text

**viii** Sun Internet Mail Server 3.5 Release Notes • September 1998

# Shell Prompts in Command Examples

The following table shows the default system and superuser prompts for the C, Bourne, and Korn shells.

| Shell                                                  | Prompt        |
|--------------------------------------------------------|---------------|
| C shell user prompt                                    | machine_name% |
| C shell superuser (root)<br>prompt                     | machine name# |
| Bourne shell and Korn shell<br>user prompt             | \$            |
| Bourne shell and Korn shell<br>superuser (root) prompt | #             |

**TABLE P-2** Shell Prompts in Command Examples

**Note –** Although the majority of commands can be run without special superuser permissions, some commands can only be performed as root; these commands include: imta dirsync, imta start, imta stop, and imta restart. Other commands that require root privileges are noted within the document.

**x** Sun Internet Mail Server 3.5 Release Notes • September 1998

### CHAPTER **1**

# Installation Updates

**Note –** Go to http://www.sun.com/sims/ for updated release notes and other product information concerning the Sun Internet Mail Server 3.5 (SIMS).

# Installation Updates

## General note

SIMS has been tested and is known to work with Veritas File System Version 3.2.4.

## Licensing information

When you redeem your license certificate with the Sun License Center, the mail box license is identified as '100 Mailboxes, 3.1' in the correspondence you receive back from the license center. Mailboxes are sold in units of 100 and the RTU count reflects this. For example, if you purchased licenses for 5000 mailboxes, the RTU value will be 50. 50 RTUs  $X$  100 = 5000 mailboxes.

#### HA install may cause failover scripts to fail (bug 4165202)

Problem - SIMS/HA processes may not start after a failover on the surviving node in the HA cluster. No error message is displayed. The failure occurs when the logical host name selected for SIMS is an alias name in DNS (CNAME record exists for this host). The following command may be used to check if the CNAME record exists in the DNS for the logical host:

nslookup -q=CNAME <logical\_host>

If a CNAME record exists for this host, it's canonical name will be displayed.

Workaround - Use the canonical name for a logical host name and not an alias to install SIMS.

### uninstall reports "Unable to bind to directory" while removing SMCS (bug 4138902)

Problem - If SMCS is installed with SIMS and the command, uninstall -d sims, is issued, SMCS will not be removed. You will see some error messages such as:

...removing PROFS channel directory attributes Starting SMCS Management Server Deleting SMCS channels Unable to bind to directory Check your directory server and retry operation Error deleting SMCS channels. Delete failed.

Workaround - Before uninstalling SMCS, make sure that slapd is running. If not, restart slapd/etc/init.d/slapd start and then do the uninstall.

### Install copys "ldapsync.conf" to /etc/opt/SUNWmail/ dir\_svc/imldifsync.conf (bug 4144203)

Problem - In the file /etc/opt/SUNWmail/dir\_svc/imldifsync.conf you will find comments in the file indicating that this file should be used with ldapsync.

Workaround - This file should only be used with the binary  $\sqrt{\text{opt}/\text{SUNW}}$ mail/ sbin/imldifsync provided in SIMS 3.5. Also, ldapsync should not be used with SIMS 3.5. imldifsync is the preferred LDIF synchronization tool for SIMS 3.5.

### imaccessd won't run on an E450 with certain UltraSPARC-II CPU modules (bug 4150778)

Problem - A bug in the Enterprise 450 CPU module causes a kernel panic in the imaccessd process. The kernel panic occurs under conditions of high stress and simulation, such as 4000 total simultaneous POP and IMAP users. The CPU modules used on the UltraSPARC-II system were 296MHz CPUs and code named "Tazmo". These modules have revision number 501-4196-06 and/or 501-4196-05.

### HA: uninstall displays an error message regarding slapd license (bug 4144375)

Problem - HA packages for master and slave reside on a shared local disk. When you uninstall the master system first, it removes the packages from this shared disk. Then when you uninstall the slave system, the packages have already been removed from the shared disk. The resulting error message is:

#### Removing SUNWsds ....

Workaround - Uninstall the slave system first by using the -c option, which does not remove the slapd license. The command is

```
# uninstall -c sims
```
Next, uninstall the master system with this command:

```
# uninstall -d sims
```
### How to install the required MAPI 1.0b subsystem (No BugID)

Problem - If you are using Microsoft Windows 95 (other than O/S R2), you must install MAPI1.0B tomake the mail client work properly.

Workaround - Install Microsoft Outlook 97 to automatically install MAPI1.0B.

Sun Internet Mail Server 3.5 Release Notes • September 1998

### CHAPTER **2**

# Software Limitations and Documentation Changes

**Note –** Go to http://www.sun.com/sims/ for updated release notes and other product information about concerning the Sun Internet Mail Server (SIMS) 3.5.

# Known SIMS 3.5 Software Limitations

This section describes known software limitations and updates for the SIMS product.

## Upgrade Limitations

### Cannot view users after upgrade from 3.1 Departmental (bug 4139678)

Problem - On the User Management page of the Admin Console, you cannot view existing users. The command ldapsearch -b "o=sun, c=us" "uid=u1" also does not find any users.

Steps to reproduce:

- 1. Install SIMS 3.1 Dept and add 2 users, u1 and u2
- 2. Upgrade to SIMS 3.5 Dept

**Note –** The bug also happens with the 3.1 Enterprise to 3.5 Enterprise upgrade using GUI.

Workaround - Bring slapd down (/etc/init.d/slapd stop). Run /opt/ SUNWconn/sbin/idxgen on the data store. The data store is located at /var/opt/ SUNWconn/ldap/dbm. Restart slapd (etc/init.d/slapd start).

### Runtime Limitations

This section addresses the issues when SIMS is running. Specifically, these bugs may be found when using the Administration Console, with particular command line utilities, files, or runtime in general.

### Exhaustion of file descriptors (No BugID)

Problem - It is recommended that a patch be installed on Solaris 2.6 MP systems to avoid the possible exhaustion of file descriptors.

Workaround - Install patch 106439-01 for SPARC or 106440-01 for Intel. The patches are included on the CD in the directory  $\text{patches}/\text{additional}_2.6/[\text{sparc}]$ i386].

### Admin Console doesn't recognize actions other than accept/ relay/norelay in mappings (bug 4160102)

Problem - The Admin Console does not support the \$D and \$T keywords for SIMS 3.5 when setting up or modifying the IMTA rewrite rules. If you want to modify the rule from the admin console, note that the action field will be rewritten to be "accept."

Workaround - None. It will be fixed in the next release.

### Admin server fails to start on a system with a virtual interface (bug 4163168)

Problem - This is a JDK bug. The fix is already in JDK1.2beta3 and will be in JDK1.1.8.

Workaround - Add the following statement to /etc/system and then reboot:

set ip: ip enable group ifs=0

Another workaround is to use a DNS service to map all of the "virtual" IP addresses to the same hostname (the hostname of the host with multiple homes).

Since the problem occurs randomly, you can also stop the Admin server and start it again. You might need to do this several times until the Admin server is up and running.

### Admin Console User Mgmt. GUI stops working when LDAP port is changed (bug 4161691)

Problem - If you change the LDAP Server port through the GUI, the User Management GUI stops functioning. Users can be added on the default level (for example:

ou=people, o=sunlabs, c=us) but they are not available for viewing.

Organizational units are also not available for viewing.

Workaround - None. The Admin Console expects the LDAP port to be 389. This is expected to be fixed in 3.5 patch-02.

### Create new channel: the default value for the property 'Reject msgs when recipients exceed' is wrong (bug 4162681)

Problem - Documentation is required in the Administration Guide.

Workaround - You should be warned to change the reject messages if no. of recipients exceed property before you apply the properties in the newly created channel's Property Boo . Otherwise, the property is set to the default value of 0. The maximum number is 32767. Otherwise, users might not be able to send mail using this new channel. This is expected to be fixed in 3.5 patch-02.

### autoreply does not reply if the message contains several recipients (bug 4150420)

Problem - If a message is sent, for example, to 6 addresses with long user names and domain names and the autoanswer is set for the sixth, no autoanswer message will be generated for this user.

Workaround - None.

### Default rewrite rule is incorrect for a new organizational unit (bug 4158425)

Problem - If you add a new organizational unit in your domain such as: "mktg" domain under eng. sun. com and you set up an anti-spamming rule to block mail from the outside world to "@mktg.eng.sun.com" the mail still does not get blocked. When you add a new organizational unit and the domain is included in the mail server domain, the default rewrite rule that gets added is:

TCP|\*|\*|\*|\*|SMTP|MAIL|\*|\*@ccmail.com|\*|\*@mkgt.eng.sun.com \$NRelaying\$ not\$ permitted

The mail sent to \*@mkgt.eng.sun.com from \*@ccmail.com will not be blocked because the address would have to be rewritten as \*@mailserver.eng.sun.com

#### Workaround -

1. Edit the /etc/opt/SUNWmail/imta/imta.cnf file.

#### 2. Modify the rewrite rule:

mkgt.eng.sun.com. \$U%mailserver.eng.sun.com@mailserver.eng.sun.com

to mkgt.eng.sun.com. \$U%\$D@mailserver.eng.sun.com

3. Restart the MTA for the change to take effect.

### mailbox cannot contain both mail and subfolders (bug 4127888)

Problem - "NoInferiors" is the attribute for SIMS's Folder, and "NoSelect" is the attribute for Directories. SIMS requires that one of these two attributes MUST be assigned to a mailbox.

Workaround - None.

### Confusing -bd option error message on sendmail emulation CLI (bug 4151660)

Problem - When a system running SIMS boots up, it prints an error message stating that sendmail -bd is an unsupported option and that imta start should be used.

Workaround - No workaround required. Ignore this message during system boot time.

### Distribution list access control design is wrong (bug 4160567)

Problem - The access control for distribution lists is broken.

Workaround - None.

### PROXY: Generates exception errors when sdsadm is started (bug 4130720)

Problem - The RMI registry running on the server must be aware of the DNS domain inside which it is running in order to enable cross-domain administration (server in domain A and HTML browser in domain B).

The name of the DNS domain can be passed to the RMI registry by using the property java.rmi.server.hostname, either by setting this property manually when launching the registry or programmatically in Java.

The server side of SunDS (object instantiated by the sdsadm script) tries to automatically determine the DNS server from the environment (mainly the NIS domain). This is error-prone and does not always work because there is no natural relationship between the NIS domain and the DNS domain. Note that this algorithm has been improved in SunDS 3.1 but it does not solve the problem in every case.

Workaround - You will need to add the name of the server in the sdsadm script.

The script will be found in either /etc/inet.d or in /opt/SUNWconn/sbin. Using the example of hostname=benecia.pclan.eng.sun.com, insert the following text into line 38:

Djava.rmi.server.hostname=benecia.pclan.eng.sun.com

### Queue cache not updated (bug 4085795)

Problem - The command imta cache -sync does not always update the IMTA queue cache if the administrator is running the command as inetmail.

Workaround - Execute the command as root.

### mail.log reporting "D" instead of "R" or "Q" on failure of dequeue (bug 4128803)

Problem - If a mail message is not delivered because of some reason like file creation problems, the mail.log\_current entry reflects "D" instead of "R" or "Q" reporting a failure in delivery.

Workaround - The principle of this workaround is based on the fact that all delivery status notifications are delivered to the postmaster as well as the originator.

In the log file excerpt below, the message is returned because it is also sent to the postmaster through the reprocess channel.

```
23-May-1998 15:28:00 l test E 2 toto@akwaba.eng.sun.com
titi@test-daemon
                             <0ETF00102L2NHQ@(invisible.sun.com)>
akwaba.eng.sun.com
23-May-1998 15:28:38 test D 2 toto@akwaba.eng.sun.com
titi@test-daemon
                             <0ETF00102L2NHQ@(invisible.sun.c\phim)>
23-May-1998 15:28:40 l D 3 inetmail
                             <0ETF00104L3QHU@(invisible.sun.c\phim)>
```
1. Edit /etc/opt/SUNWmail/imta/option.dat and add the line:

LOG\_MESSAGE\_ID=1

if it does not exist already.

2. As root, restart the IMTA as follows:

# imta restart

### LDAP Limitation

## Changing LDAP Port

Problem - You cannot change the SIMS LDAP port.

Workaround - This limitation is expected to be fixed after the release of SIMS 3.5 patch-02.

### Directory Services Limitations

This section describes limitations relating to the directory and directory services.

### Directory Services admin: restore configuration fails (bug 4121990)

Problem - Some people have been confused about how to use the LDAP Directory admin GUI to backup and restore the configuration of the directory.

Workaround -

- 1. From the URL http://localhost/sims/en/directoryAdmin.html, select "Backup Configuration" from the Server button.
- 2. You will see a dialog box asking to shutdown the slapd server when backing up. Click OK.
- 3. You will see a list box where you have all the subdirectories that need to be backed up. Click the "Filter" button, then the content directories will change.
- 4. Select a subdirectory where you want the files to go (you can even assign a new directory name where you want the files to go) then click on Apply. All files should be backed up to the destination specified.

Don't forget to restart the server after backup or restore configuration operations.

### ldapsearch with -S option hangs after displaying one object (bug 4147676, bug 4162584)

Problem - The /opt/SUNWconn/bin/ldapsearch command, which allows users to query the LDAP Directory, supports an argument, "-S", which is supposed to sort returned data. This does not work if more than 1 record is returned from ldapsearch; ldapsearch will return one argument only, then hang.

Workaround - None.

## IMTA Limitations

This section describes limitations relating to the IMTA.

### GUI doesn't change IMTA dirsync crontab when LDAP port is changed (bug 4161681)

Problem - If you change the LDAP server port through the Admin Console, the IMTA dirsync entry in the crontab is not updated to reflect this change.

Workaround - Change the IMTA\_LDAP\_SERVER value in the /etc/opt/ SUNWmail/imta/imta\_tailor file to the following format: IMTA\_LDAP\_SERVER=server1:port,server2:port,server3

The port number is optional; the default port number is 389.

This is expected to be fixed in 3.5 patch-02.

### Problems with MTA cache on system crash (bug 4154889)

Problem - The MTA alias cache might be corrupted if the system crashes during a full directory synchronization.

Workaround -

- 1. Stop the MTA.
- 2. Run a full directory synchronization.
- 3. Restart the MTA
- # /opt/SUNWmail/sbin/imta stop
- # /opt/SUNWmail/sbin/imta dirsync -F
- # /opt/SUNWmail/sbin/imta start

### Dispatcher and /var/mail problems on Solaris 2.6 VxFS (bug 4097931)

Problem - When the queue directory of the IMTA resides on Solaris 2.6 Veritas (VxFS) file system, the IMTA dispatcher refuses to start. When you start the IMTA, the script returns:

# imta start

comm\_listen: bind: Invalid Argument

/var/mail also cannot function on VxFS prior to version 3.2.3.

Workaround - This problem occurs only on Solaris 2.6 VxFS versions prior to 3.2.3. Upgrade the Veritas file system to 3.2.4.

**22** Sun Internet Mail Server 3.5 Release Notes • September 1998

## Message Store Limitations

This section describes limitations relating to the message store.

### imimportmbox occasionally core dumps (No BugID)

Problem - The utility imimportmbox will occasionally dump core when parsing source mailfolders with invalid data. Please report any problems with imimportmbox to your service provider.

Workaround - Due to the nature of this problem a workaround can't be described until the circumstances of the failure have been analyzed by the product team.

### imimportmbox changes source file permissions (bug 4060153)

Problem - The imimportmbox command changes the ownership of the source file when a mailbox does not already have an index file or when the mailbox needs to be re-parsed. This could cause mail delivery/access problems if this command is executed on a user's mailbox.

Workaround - Perform ONE of the following:

- 1. Open the mailbox before executing imimportmbox.
- 2. After you execute imimportmbox, return ownership of the source file to its original setting.

### Solstice Backup/Restore Issues (bug 4148620)

Problem - Cannot use non-printable characters in the mail folder name when using Solstice Backup Version 5.1 (nwbackup). Examples of non-printable characters: letters with acute, grave, circumflex, dieresis, tilde,

The nsrfile utility is not included with Solstice Backup.

Workaround:

- 1. Don't use non-printable characters in mail folder names.
- 2. If you are using SBU 5.0.1, you need to install SBU patch 105658-04. The nsrfile is included in this patch. The SBU 5.1 nsrfile patch is currently being generated and will be available before Q4/98. If a patch is not available for the SBU release that you are using, contact your Solstice Backup SE for information on downloading the nsrfile and binary.

### Cannot restore from SBU backup after the message store is reinitialized (bug 4163887)

Problem - When the message store is corrupted and reinitialized, the admin uses the  $imrestore -t2$  option to restore all data from the backup. With the  $-t2$  option, imrestore does not validate the original indexdir record.

The imsasm script does not pass any -t option to imrestore. The imrestore command uses the default  $(-t)$  restore option, which checks the original indexdir record before restore. If the admin reinitialized the message store, the original indexdir file would not exist. The imrestore command generates the error "indexdir xxx does not exist" and exits.

Workaround -

1. Edit the imsasm script (/opt/SUNWmail/ims/lib/imsasm).

- 2. Add -t2 to imrestore's command line option.
- 3. If you want to minimize disk usage, specify the -c restore option also (refer to imrestore manpage).

An example is modifying line 140:

#### change:

```
 $Exec_path/nsrfile -F -C "imrestore -f -" $Nsrfile_args -p "$path"
"$@"
  to
  $Exec_path/nsrfile -F -C "imrestore -t2 -f-" $Nsrfile_args -p
"$path" "$@"
```
### impurge will fail if the system file is full (bug 415599)

Problem - When the message store file is full, the impurge command can generate error messages such as: "PURGE error: Cannot create...". This is an indication that there is insufficient disk space available for the purge command to complete.

Workaround - No convenient workaround is currently available. Do one of two things to recover from the error:

- 1. Expand the file system size if you are using VXFS.
- 2. Consult the bug report for a more detailed workaround.

## MAPI Provider Limitations

This section describes limitations relating to the MAPI providers.

### IMAPSP takes too long to open a mail folder (bug 4146825)

Problem - In low memory conditions, when a mail folder is chosen with as many as 600 messages or more, the IMAP service provider takes 15 minutes or longer to open the mail folder.

Workaround - Limit the number of messages in each mail folder.

### Mail client takes too long to poll new messages (No BugID)

Problem - This maybe caused by the following reasons:

- 1. Setting the IMAP service provider configuration to "Move deleted messages to server Trash folder"
- 2. INBOX contains too many messages

Workaround -

- 1. Use the default configuration of the IMAP service provider which is to "Allow undeletes".
- 2. Reduce the number of messages in the INBOX.

### Save created message using File - Move To Folder (bug 4140396)

Problem - Move Draft Message to IMAP folder results in first time "Can't open this item.The object was not found" .

Workaround - Refresh using the Check New Mail menu option and then the message should be available.

## SMCS Limitations

This section covers the open issues with the optional SMCS software.

### uninstall reports "Unable to bind to directory" while removing SMCS (bug 4138902)

Problem - If SMCS is installed with SIMS and the command, uninstall -d sims, is issued, SMCS will not be removed. You will see some error messages such as:

...removing PROFS channel directory attributes Starting SMCS Management Server Deleting SMCS channels Unable to bind to directory Check your directory server and retry operation Error deleting SMCS channels. Delete failed.

Workaround - Before uninstalling SMCS, make sure that slapd is running. If not, restart slapd and then do the uninstall.

### Web Access Limitations

This section describes the open issues/workarounds for the Web Access client.

### HTTP login can be bypassed by clicking on the Cancel button on Solaris (bug 4140974)

Problem - If a user logs out but does not exit the browser, subsequent users can potentially access the user's information without knowing his password. To reproduce the situation:

- 1. Log out of Web Access
- 2. Log into Web Access again, the authentication dialog appears.
- 3. Click "Cancel" button in the dialog, click "OK" in the subsequent "Document contains no data" information dialog.
- 4. Click the "Login" button again. The Web Access selector appears and the user can access the previous login user's information.

Workaround - After logout of Web Access, always exit the browser.

### E-mail message does not display correctly (bug 4158243)

Problem - Some non-MIME-compliant e-mail messages do not display correctly because they are in a non-standard character set.

Workaround - Use the mail client that the message was sent from.

## Internationalization/Localization Limitations

This section describes internationalization/localization issues and limitations.

### General Information about Internationalization

The SIMS 3.5 Mail Server supports international character searches. This is dependent on the Solaris iconv conversion module availability.

All searches are performed in UTF-8, therefore, for any character set supported, there must be an iconv conversion module present in /usr/lib/iconv to convert from the character set to UTF-8. A good set of conversions is supplied with the SIMS 3.5 installation.

### Current Limitations

The email messages that have unspecified (untagged) character sets or are not MIME-compliant are assumed to be US-ASCII.

Searching is currently not supported for the BODY of an email if it is encoded in Quoted-Printable or Base64.

Since internationalized search is supported in the SIMS mail server, this feature is used only if the mail client asks the server to perform the searches. If the client prefers to perform the searches, then it will not be using the server's capabilities.

### NLSPATH

Problem - NLSPATH is the environment variable for specifying the catalog directory path for SIMS modules.

Workaround - To allow SIMS to display translated messages, set NLSPATH to include:

/opt/SUNWmail/lib/locale/%L/LC\_MESSAGES/%N.cat

For more information on NLSPATH, see the man page on catopen(3c), or Chapter 7 of the Solaris 2.6 Internationalization Guide for Developers.

### HotJava Browser on Japanese Solaris 2.6

Problem - When you install SIMS 3.5 on Japanese Solaris 2.6, it will replace the existing Hotjava browser version 1.0.1 with version 1.1.4. If you invoke hotjava on this system, it will detect that the old localized files, display a warning page, and use English messages.

Workaround - You will need to install the Japanese localized packages for Hotjava Browser version 1.1.4.

#### Cannot see SJIS, UTF-8 callog with Web Access (bug 4161026)

Problem - Web Access Calendar cannot display data in Shift-JIS or UTF-8.

Workaround - View your calendar with the client that created the calendar entries.

### Available CHARSETs on IMAP4 searching

This table lists all charset names supported in IMAP searches. Both MIME-preferred and iconv names are accepted.

| <b>MIME</b> preferred | iconv name(s) |
|-----------------------|---------------|
| US-ASCII              | 646           |
| ISO-8859-1            | ISO8859-1     |
| ISO-8859-2            | ISO8859-2     |
| ISO-8859-3            | ISO8859-3     |
| ISO-8859-4            | ISO8859-4     |
| ISO-8859-5            | ISO8859-5     |
| $KOI8-R$              | $KOI8-R$      |
| ISO-8859-6            | ISO8859-6     |
| ISO-8859-7            | ISO8859-7     |
| ISO-8859-8            | ISO8859-8     |
| ISO-8859-9            | ISO8859-0     |

**TABLE 2-1** Charset Names Supported in IMAP Searches

| <b>MIME</b> preferred  | iconv name(s)                             |
|------------------------|-------------------------------------------|
| None                   | ISO8859-15                                |
| UTF-8                  | UTF-8                                     |
| None                   | sun_eu_greek                              |
| EUC-JP                 | eucJP                                     |
| Shift_JIS              | PCK, SJIS                                 |
| ISO-2022-JP            | ISO-2022-JP                               |
| EUC-KR                 | 5601, KSC5601, EUC-KR, ko_KR-euc          |
| <b>ISO-2022-KR</b>     | ko_KR-iso2022-7                           |
| None                   | TIS620.2533                               |
| GB2312                 | gb2312, zh_CN.euc                         |
| None                   | $cns11643$ , zh_TW-gbk                    |
| None                   | cns11643, zh_TW-euc                       |
| Big5                   | BIG5, zh_TW-big5                          |
| ISO-2022-CN            | zh_CN, iso2022-CN                         |
| <b>ISO-2022-CN-EXT</b> | iso2022, zh_CN.iso2022-7, zh_TW-iso2022-7 |
| None                   | zh_CN-cp935                               |
| None                   | zh_CN-cp937                               |

**TABLE 2-1** Charset Names Supported in IMAP Searches

## Known Documentation Changes

### SIMS 3.5 System Administration Guide

Chapter 6, Sun Directory Services Administration

The top two bulleted paragraphs on page 190 in Chapter 6, "Sun Directory Services Administration" provide instructions for changing the port used by LDAP. It is not possible to change the SIMS LDAP port with this release. We expect this limitation to be fixed after the release of SIMS 3.5 patch-02. In addition, this patch will allow you to specify multiple LDAP hosts.

The top two bulleted paragraphs on page 190 should be replaced with the following paragraphs, however they will not be valid until after patch-02 fixes this limitation.

- The ports used by LDAP (default: 389) and the email administrator's configuration interface (default: 1760). Note that SIMS supports multiple LDAP ports for redundant fail over.
	- If you change the LDAP port, the IMTA directory synchronization will not work unless you perform the following additional step:

Change the parameter IMTA\_LDAP\_SERVER in /etc/opt/SUNWmail/imta/imta\_tailor to the new LDAP port(s) value for this particular server. For example, if the LDAP port number is changed from 389 to 390, then change the entry from  $xxxx \cdot \text{eng} \cdot \text{sun} \cdot \text{com} \cdot 389$  to xxx.eng.sun.com:390. You can specify multiple ports by simply adding <LDAP host>:<port> pairs separated by commas.

■ Message-store utilities which use an ldap server and message-access authentication will not work unless you perform this additional step:

Change the <LDAP host>:<port> pairs in the "LDAP Server Location" field in the Sun Message Store Advanced Options page.

### Chapter 5, Message Store Administration

Step 11 on page 157 provides instructions for changing the LDAP port used by Message Store. It is not possible to change the SIMS LDAP port with this release. We expect this limitation to be fixed in the release of SIMS 3.5 patch-02. In addition, patch-02 will allow you to specify multiple LDAP hosts.

Step 11 on page 157 should be replaced with the following:

#### **11. Configure the LDAP server(s) host name.**

Typically this is the localhost, although SIMS supports multiple LDAP servers for redundant fail over. A port can be specified with each server using a :< port> extension. By default, port 389 is used. The complete syntax for this option is:

<server1>[:<port1>][,<server2>[:port2]]\*

Note that if a non-standard port is used it should be consistent with the LDAP Port field in the LDAP General Properties page as well as the IMTA\_LDAP\_SERVER parameter in the imta tail file.

## SIMS 3.5 Reference Guide

There are additions to two of the message store commands found in the "Commands Reference" chapter of the *Sun Internet Mail Server 3.5 Reference Manual*.

#### imexportmbox

imexportmbox may be used to copy email messages back out from the message store to disk in /var/mail format. But it should be noted that an export may not necessarily be the same byte for byte as an import, since imimportmbox parses /var/mail into the message store format and imexportmbox recreates a valid /var/mail file, which are not necessarily exactly the same.

#### imimportmbox

New -f option. If the destination folder already exists, imimportmbox will ask if you want to append. If you answer yes, it will append, and if you answer no, it will not change anything. The -f force option will force the answer yes to any such prompts, so scripts will not be interrupted.

If the input mail file is too damaged to be parsed correctly, imimportmbox may report a failure.

Sun Internet Mail Server 3.5 Release Notes • September 1998